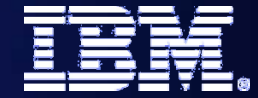

IBM SOA PoT

### **Business Modelling**

## **Technical Overview**

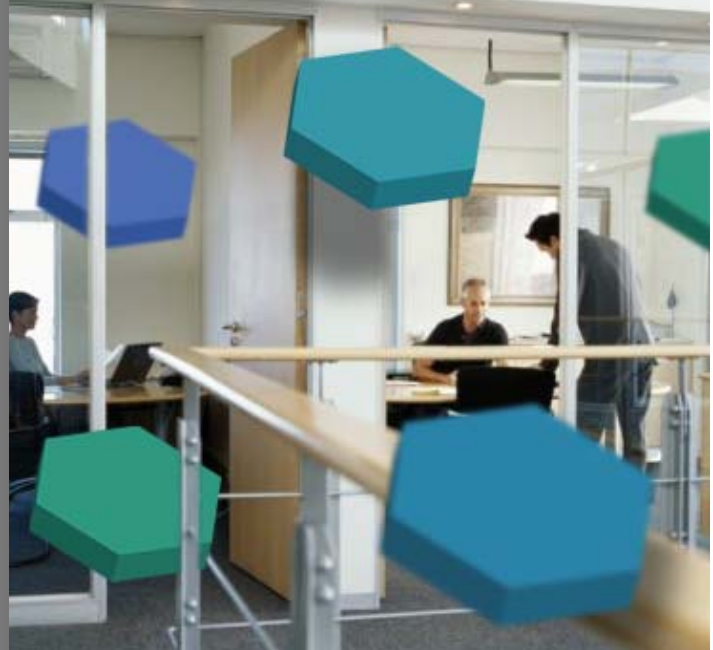

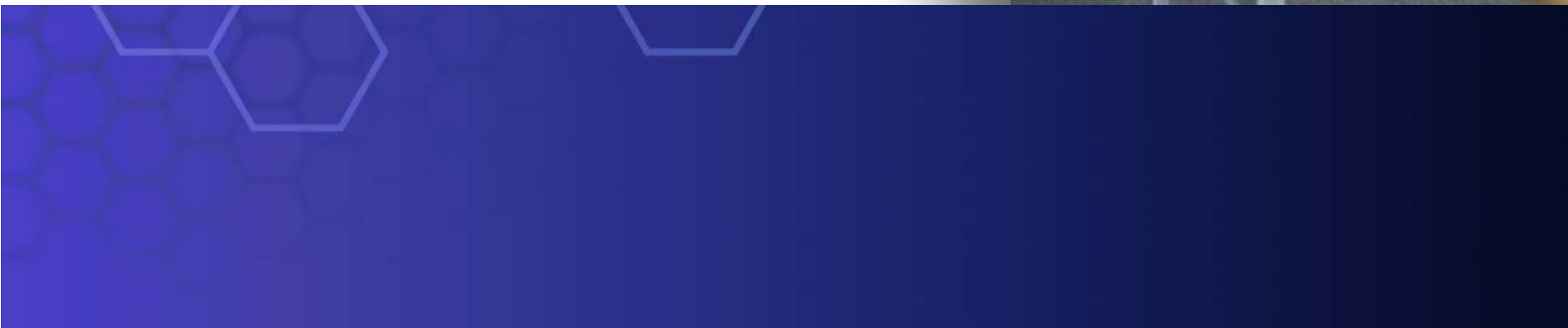

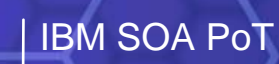

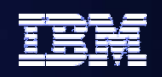

BPM—holistic approach to innovation and optimization *Globally aligning your strategy with business and IT execution*

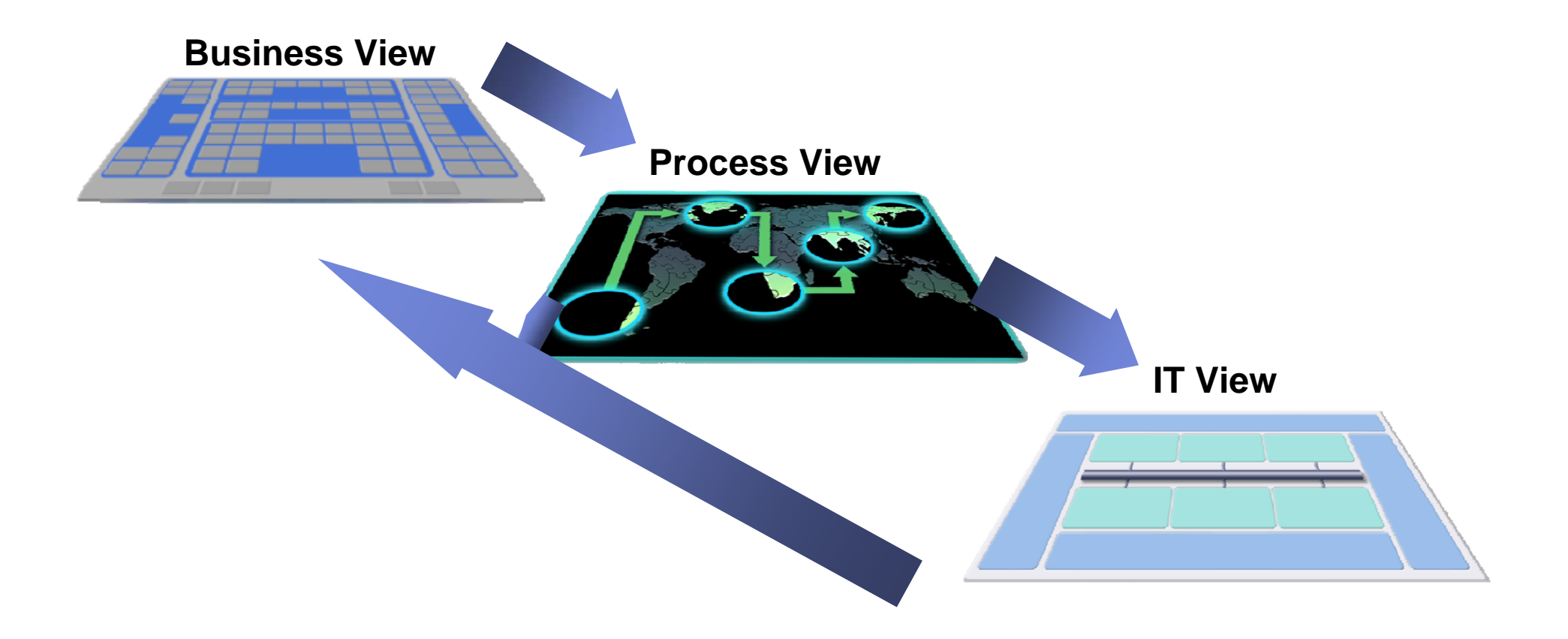

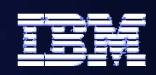

#### IBM SOA PoT

#### **The Need for Business Process Modeling The Need for Business Process Modeling**

- $\bullet$  **Model for documentation (at the project and enterprise level)**
	- **Document to fully understand the business process**
	- **Use output for training, collaboration, documentation requirements for compliance regulations**
- $\bullet$  **Model for analysis**
	- **Document both the current state and future state business process**
	- **Complete Return on Investment and Break Even analysis by comparing processes**
- $\bullet$  **Model for execution – Model Driven Development**
	- **Modeler creates artifacts which integrate with technology development tools, reducing the overall implementation time**

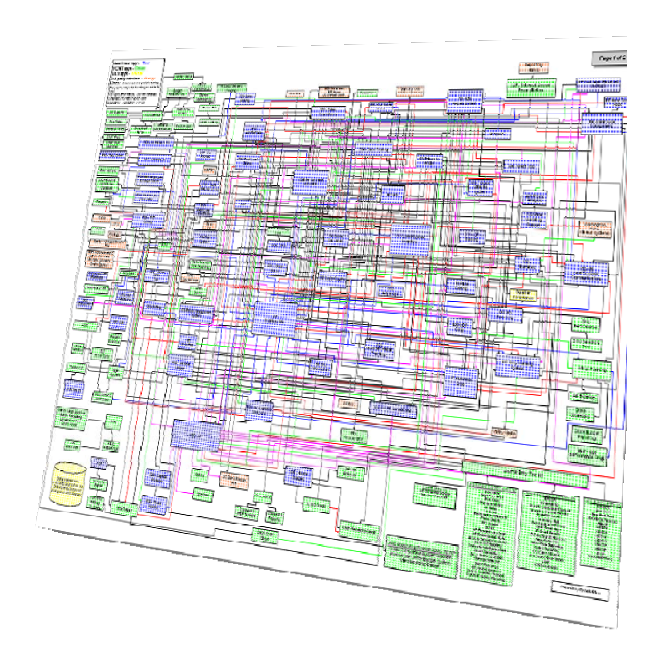

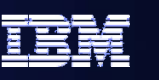

#### **Relevant Standards Associated with Process Modeling**

- $\bullet$  **Modeling Standards**
	- – **XML Process Definition Language (XPDL) - Current release - XPDL version 2.0**
		- **XML file format that can be used to interchange process models between tools (from WFMC)**
	- – **Business Process Modeling Notation (BPMN)**
		- **Graphical notation to facilitate human communication between business and technical users, of complex business processes.**
- $\bullet$  **Compliance Standards**
	- **Six Sigma**
	- **Supply-Chain Operations Reference-model (SCOR)**
- $\bullet$  **Industry Standards**
	- **Telecommunications: Enhanced Telecom Operations Map (eTOM)**
	- – **Insurance: Agent-Company Organization for Research and Development (ACORD)**
	- – **And many others e.g. CFPR, Pharma standards, Manufacturing standards**

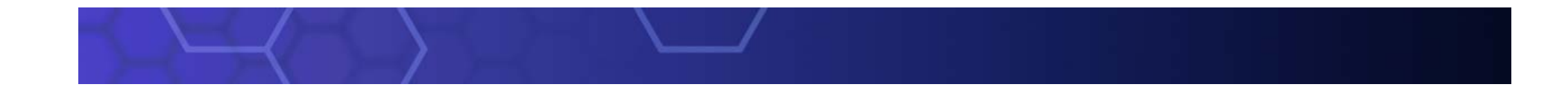

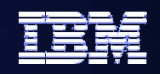

#### **Business Process Design Business Process Design**

#### *Understanding your business processes*

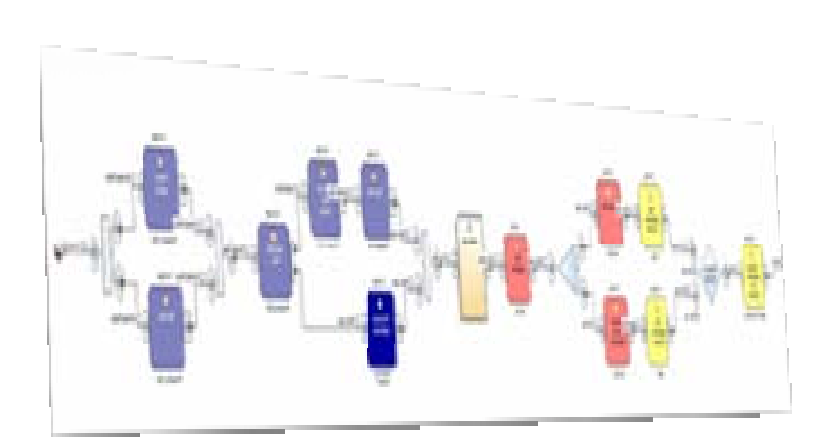

#### **IBM WebSphere Business Modeler**

- Helps you understand and transform your business
- See complex behaviors in simple processes
- Discover areas for process improvement and latent value in existing processes
- Validate enhancements prior to committing resource & implementing technical solutions
- Examine the financial implications and justification for process change
- Establish initial targets for process performance
- Define a business measurement structure with rigor and repeatability

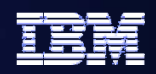

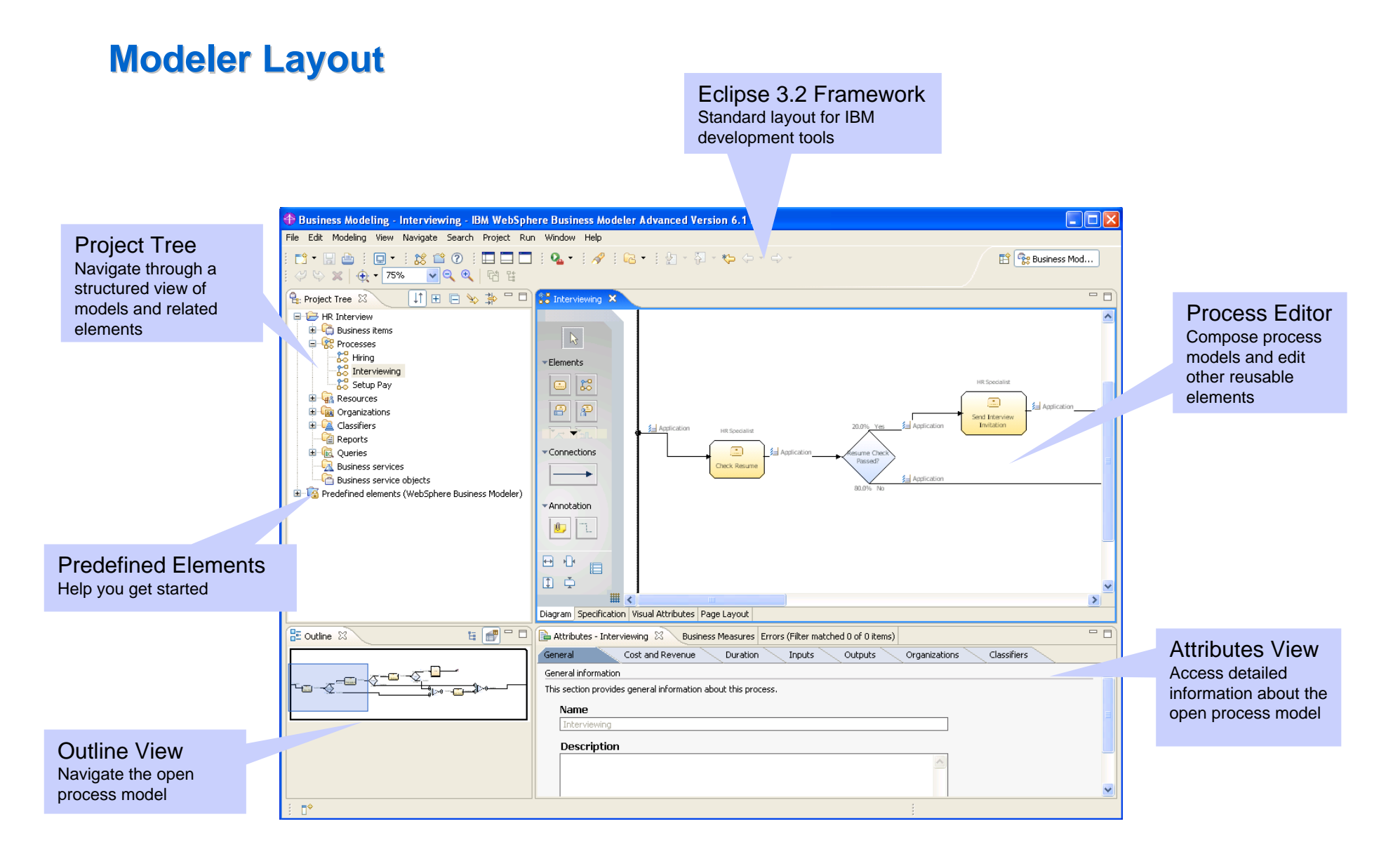

#### IBM SOA PoT

#### **Visio Import Visio Import**

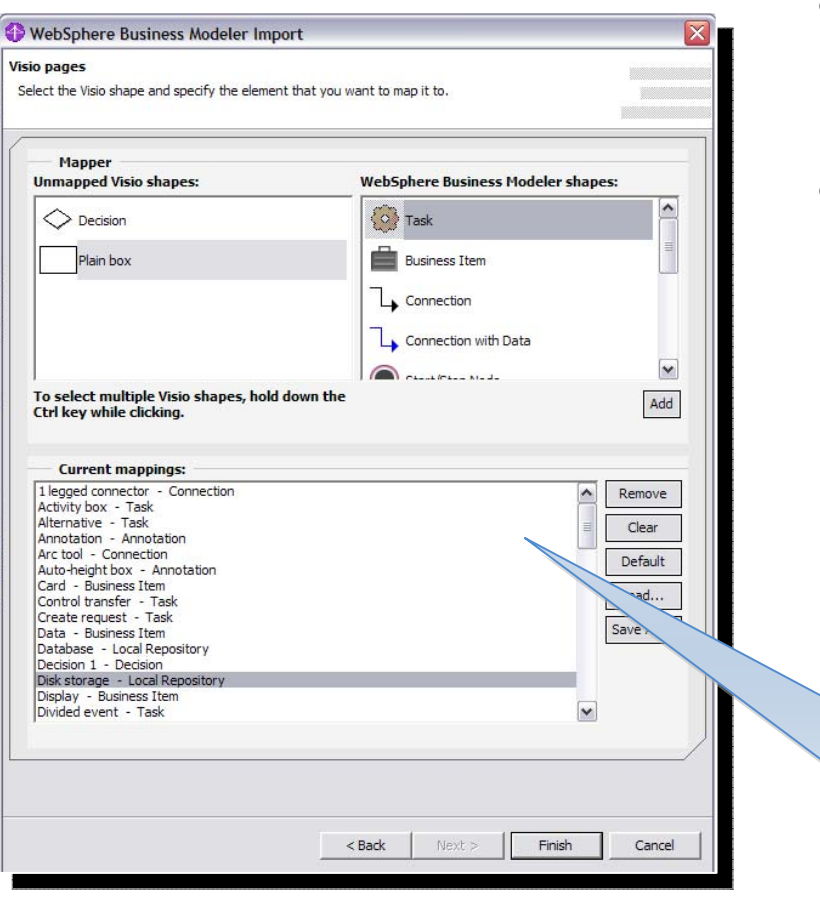

- ExecuteDocumentRedesign
- $\bullet$  **Start modeling effort by reusing existing process work, if available**
- $\bullet$  **Common Visio elements are pre-mapped to their Modeler counterparts**
	- $\equiv$  **Custom element mapping capabilities available**

Reduce rework, protect Reduce rework, protect investments, ease transition to  $\mid$ new tooling new tooling

#### **Document Process Flow Document Process Flow**

- $\bullet$ **Simple drag-and-drop interface**
- e **Process diagrams are easy to read and interpret**
- $\bullet$  **Capture process activities and decision logic**
	- **Use existing process collateral, interview involved parties and key stakeholders**

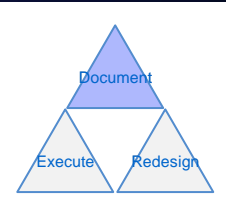

Common understanding of Common understanding of processes throughout the processes throughout the

organization, compliance is organization, compliance is

well documented

.....) æ Create Invoice 15.0% Yes Receive Inventory  $\left( \frac{\pi}{2} \right)$ Inventory  $\left( \right)$ Backordered? Check Ship Order Inventory 85.0% No  $\left( \frac{1}{2} \right)$ Shipping Confirmation F-Mail

#### **Add Detailed Process Information Add Detailed Process Information**

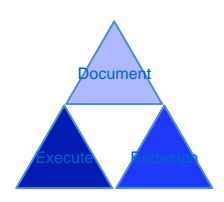

z **Through additional investigations and interviews, begin to identify detailed attributes**

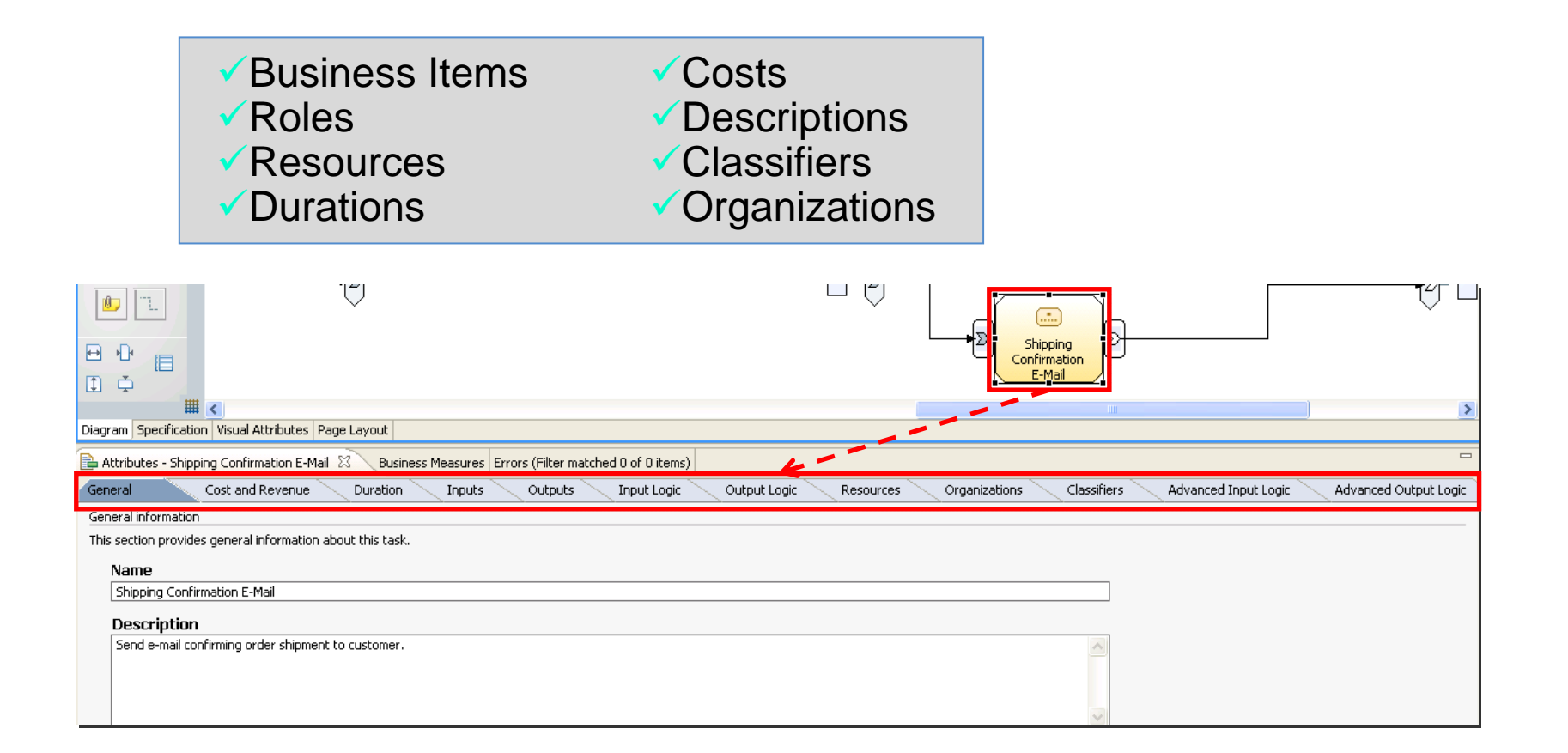

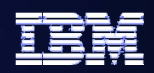

#### **Business Items Business Items**

- $\bullet$  **Objects that are passed through the process, being consumed or transformed by various activities**
	- – **Could be business documents, work products, commodities**
- **Build in data structures and descriptions**
	- **Structures can be imported from XSD files, delimited text**
- $\bullet$  **Represent the various states that business items are in as they are transformed throughout the process**
- $\bullet$  **Templates available for common patterns**

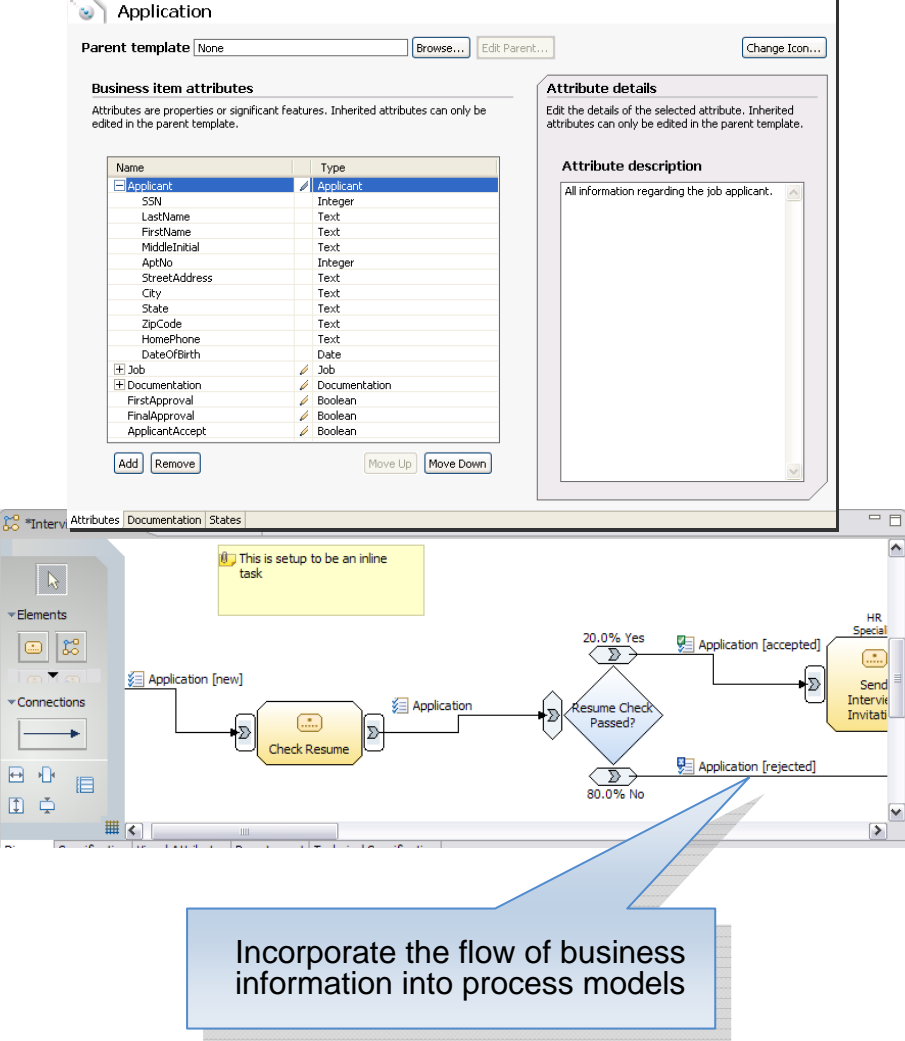

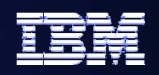

#### **Roles and Resources Roles and Resources**

- $\bullet$  **Resources represent people, equipment, or materials**
	- –**Bulk and individual resources available**
- $\bullet$  **Roles are job functions, many resources may be used to fulfill a role**
- $\bullet$ **Assign complex cost and scheduling parameters**
- $\bullet$  **Accurate role and resource requirements are critical for detailed simulation and analysis**

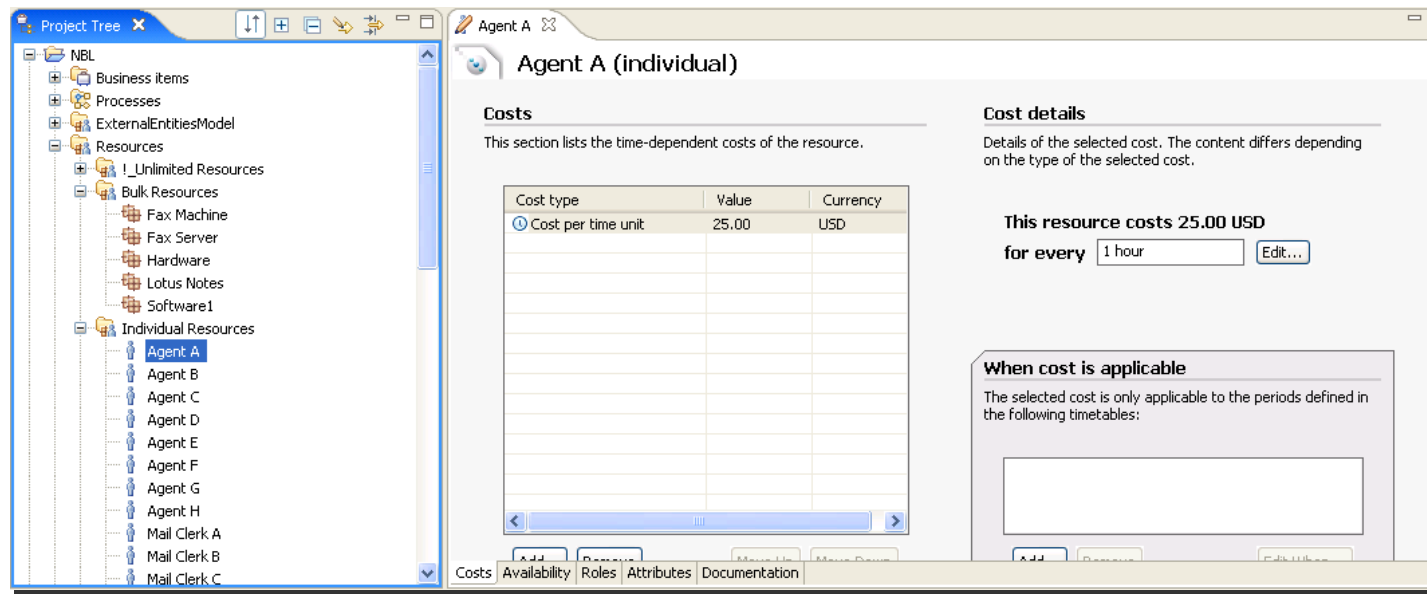

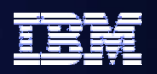

**Inventory Clerk** 

#### **Classifiers Classifiers**

- $\bullet$  **Group or categorize related activities and/or processes**
	- –**May assign multiple classifiers to a single process element**
- $\bullet$ **Highlight important aspects of a process**
- $\bullet$  **Free-form data fields that can be applied to process elements**
- $\bullet$  **Assist in process understanding, issue prioritization, and decision making**
- $\bullet$  **Expose to viewer through swimlanes, labels, colorcoding**

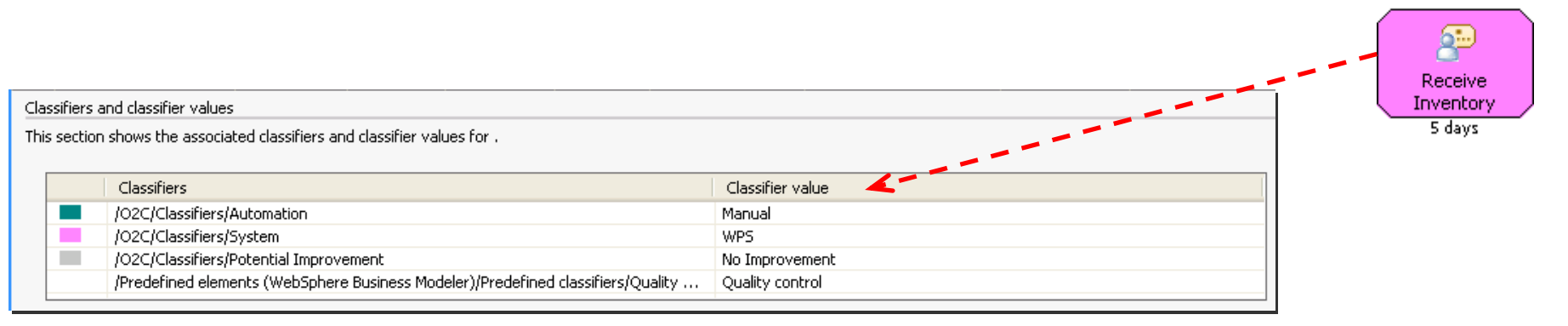

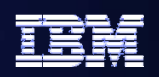

#### Document**View the Model in "Three Dimensions"** ExecuteRedesign Adjust all three Adjust all three D "dimensions" to meet the  $\,$ Not quality control needs of the audience Swimlanes Creati  $\overline{30.5}$ ー<br>□ GboSalesOrder -|∑ GboSalesOrder  $\overline{\mathbf{v}}$ D Ship Order 」GboSa<u>l</u>esOrde  $1$  minute Labels  $\sqrt{10 s}$ D. Inventory Clerk Quality control 犀 GboSalesOrder Receive Color-coding Inventory GboSalesOrder  $\Box$ )<br>D 5 days Check 15.0% Yes GboSalesOrder Inventory  $\mathcal{D}$  -) 10 seconds łΣ GboSalesOrder ľЧ / Inventory<br>\Backordered?<sub>,</sub> ∤Σ GboSalesOrder  $\bigcirc$ 85.0% No

#### **Process Simulation Process Simulation**

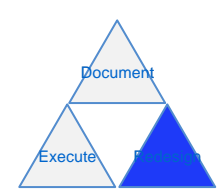

- $\bullet$  **Based on metrics provided by subject matter experts**
- $\bullet$  **Powerful simulation engine allows for detailed, statistically relevant investigations**
- z **Specify input volumes, time constraints**
- O **Visualize simulated behavior**
- $\bullet$  **Improve understanding of process behavior**

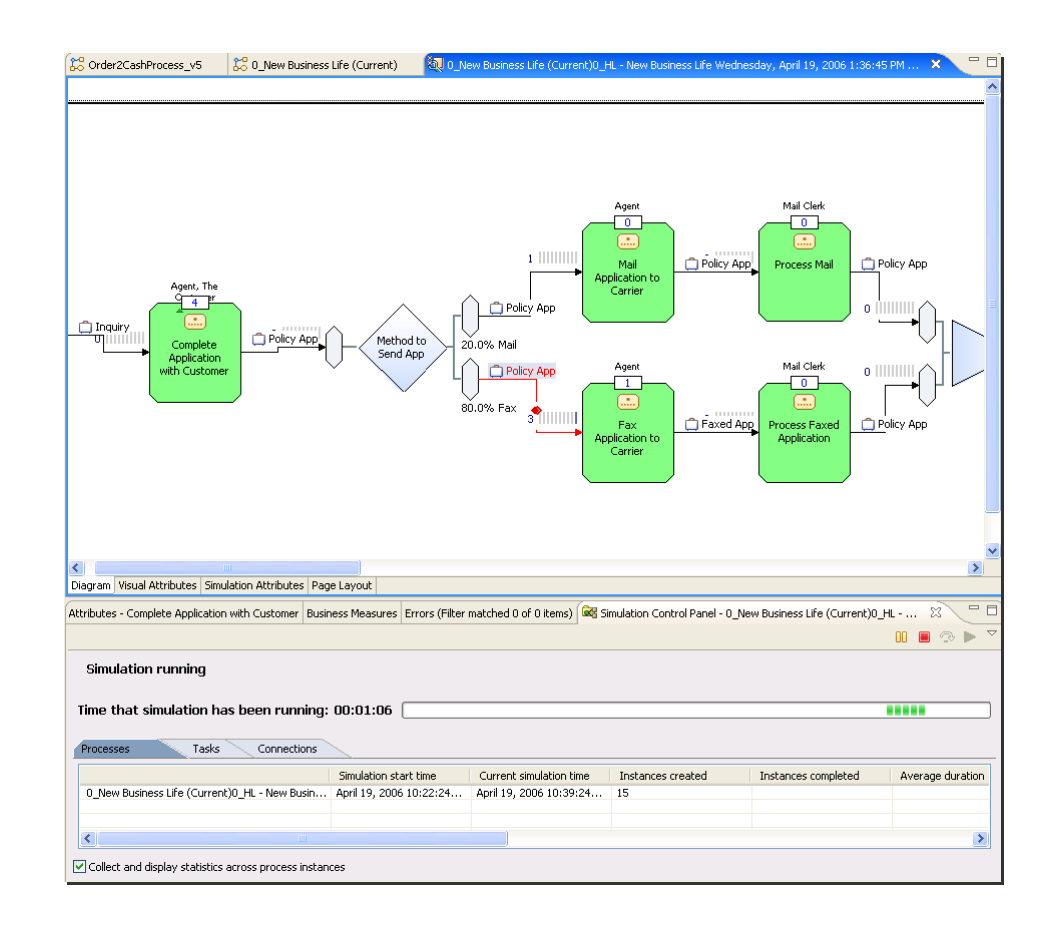

15

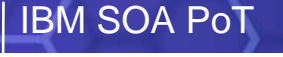

#### **Process Analysis Process Analysis**

- $\bullet$ **Analyze simulation results or static process models**
- O **Identify root cause of problems in current state processes**
- O **Perform what-if analysis and calculate ROI on potential future states**
- $\bullet$  **Holistic business view of processes, including costs, cycle time, etc.**
- $\bullet$  **Investigate various utilization patterns for people and other resources**

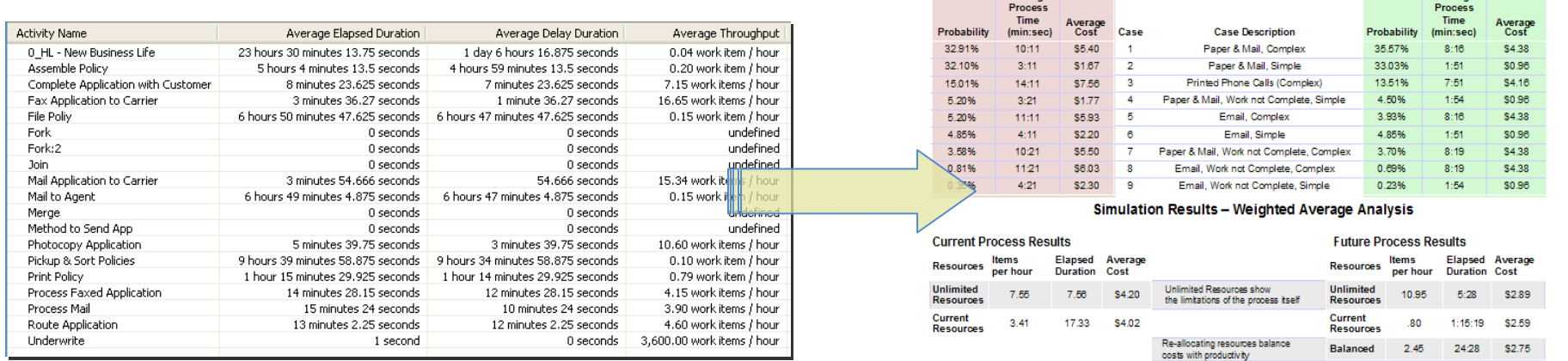

**Current State - Times & Costs** 

Case Analysis with Unlimited Resources

**Experiment Average Average** 

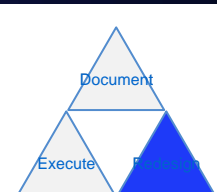

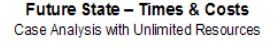

**Average** 

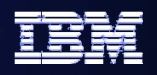

#### **Business Measures Definition Business Measures Definition**

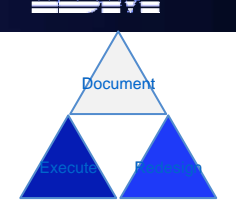

- $\bullet$  **Business users identify their Key Performance Indicators and other business measures, relate them to the process or individual process activities**
- $\bullet$  **Information on what is to be measured is defined in Modeler, details on how to perform the measurements are defined in the Monitor Development Toolkit (plug-in to WebSphere Integration Developer or Rational Application Developer)**
	- **Modeler exports a skeleton Monitor Model (.mm) file**

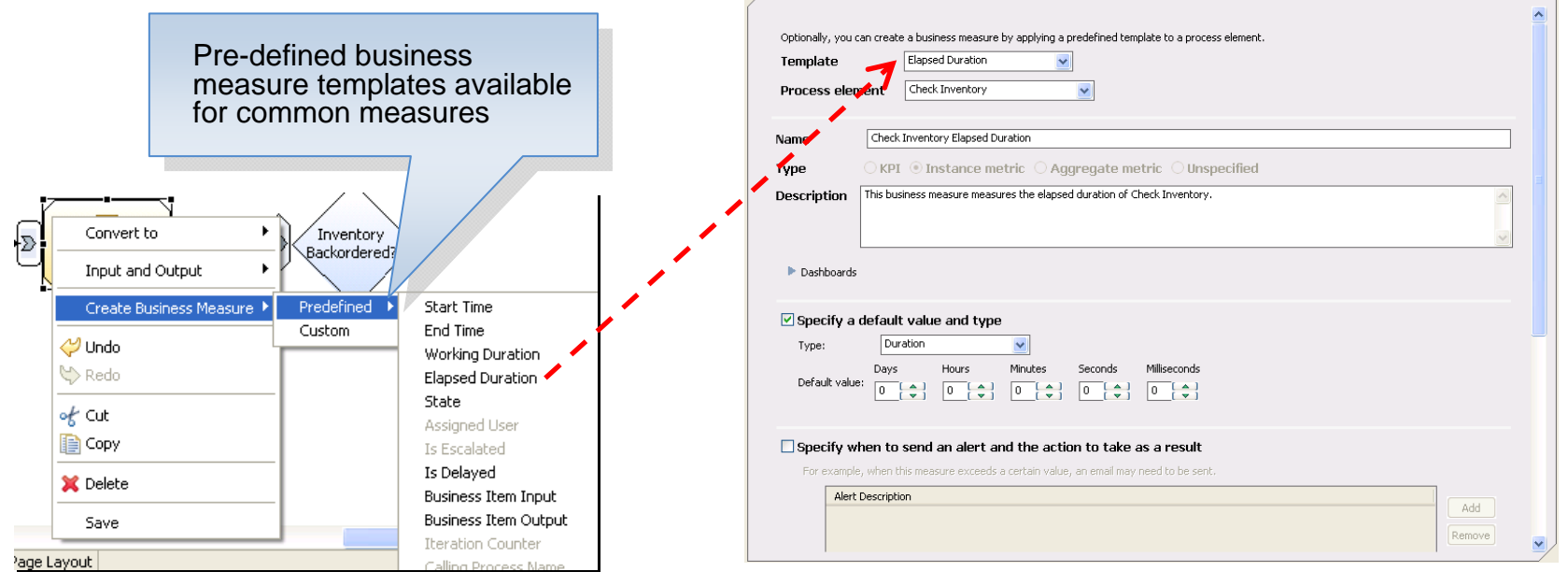

#### **Monitored Values Import Monitored Values Import**

- $\bullet$  **Refine process models by feeding live monitored business data back into models**
	- **Update activity durations and costs, decision percentages**
- z **Perform simulations with updated data to gain a more accurate understanding of the process**
	- **Modifications to the process may be suggested as a result of this further investigation and analysis**

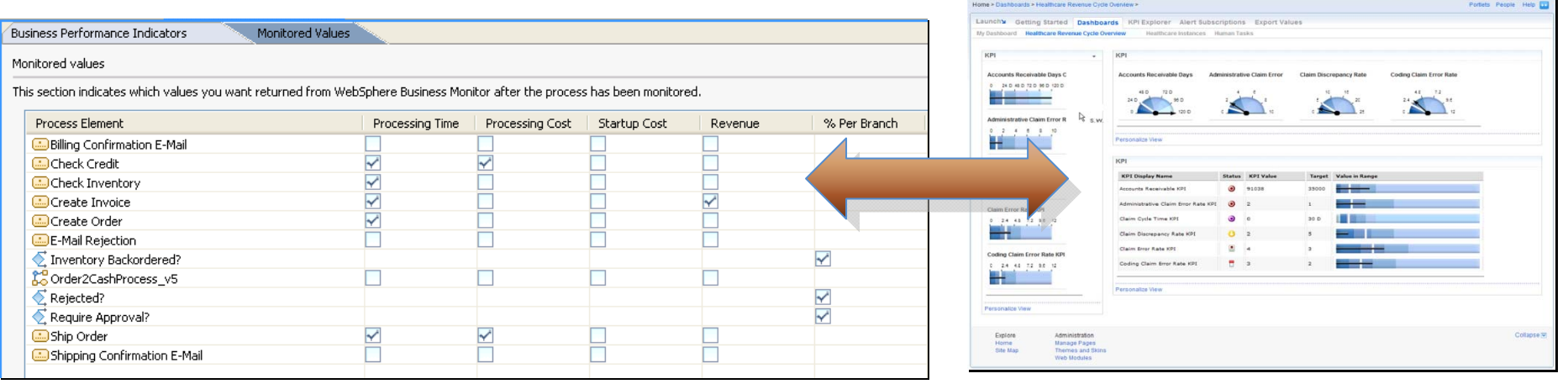

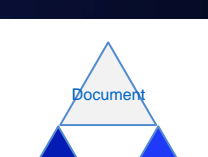

Redesign

Execute

#### **Reusable Process Elements Reusable Process Elements**

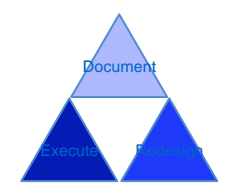

- O **Build a library of standard supporting artifacts**
	- **Business items, roles/resources, classifiers, organizations, etc.**
- e **Identify common business processes or tasks, make them available for re-use**
	- **Streamline business operations, reduce duplication of effort**
- z **All elements available in the Modeler project tree are "global", and thus can be reused**
- O **Share global elements between projects within the same Modeler workspace**

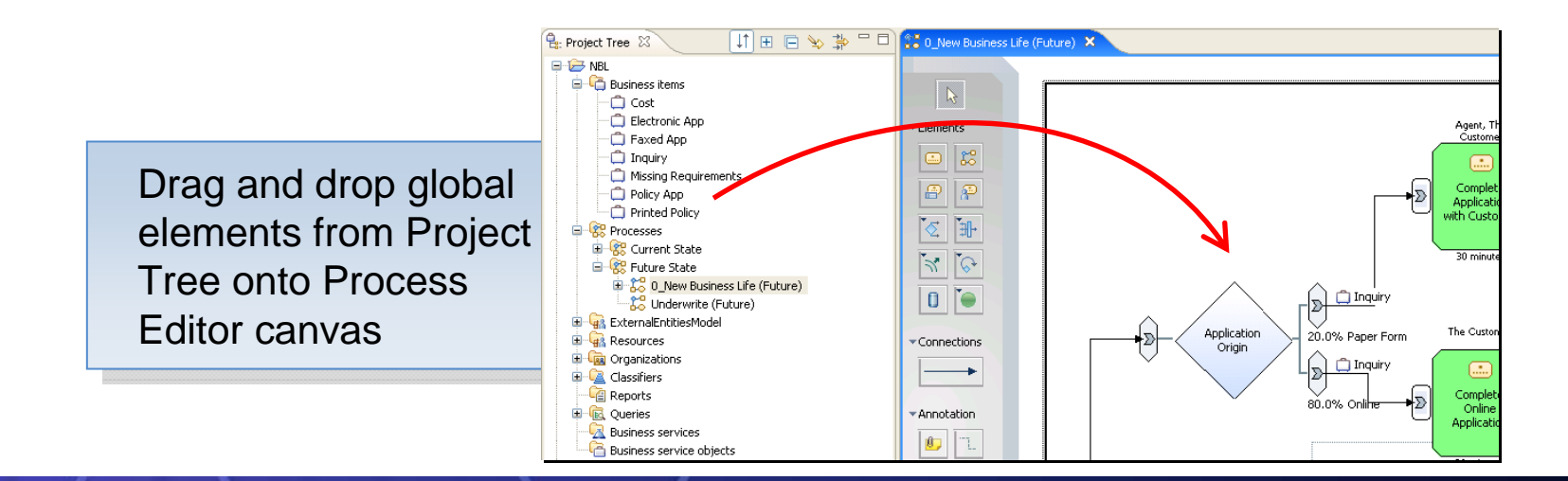

#### **Web Portal – Publishing Server**

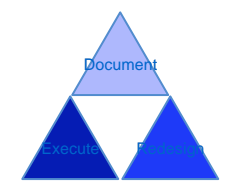

- e **Browser-based interface to published process models**
- O **Share models with employees across multiple geographic locations without requiring them to have Modeler installed on their desktop**
	- **Includes access to detailed process attributes and any attachments**
- z **Users with proper permissions can view and make comments on the process or individual process elements**
	- **Gain feedback on live processes implementations or proposed future states**
- z **Based on WebSphere Portal**
	- **Underlying functionality includes WebSphere Application Server, DB2, and LDAP (all applications ship as part of Publishing Server)**

20

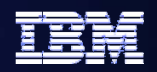

#### **Publishing Server Layout**

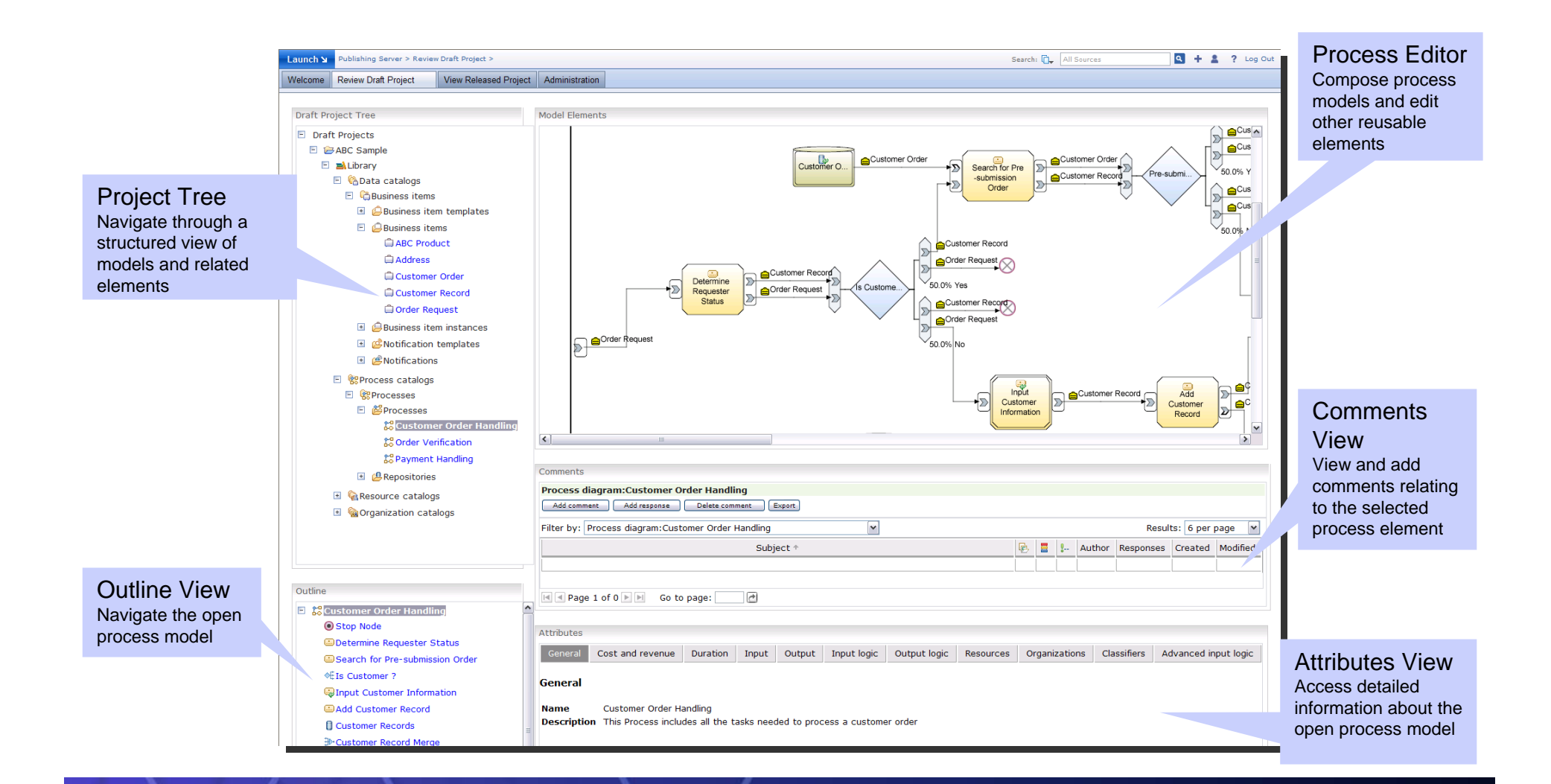

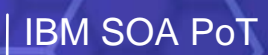

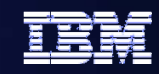

# Questions

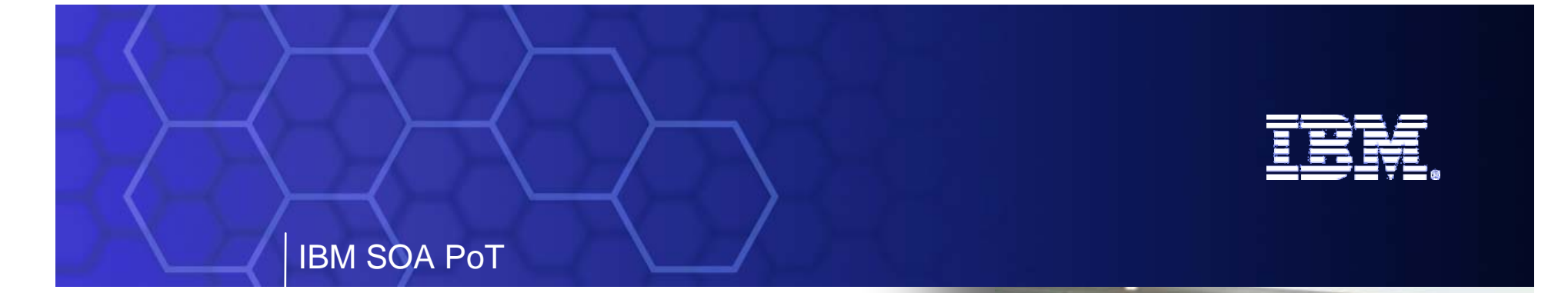

**Introduction to Labs 1, 2 and 3 Introduction to Labs 1, 2 and 3**

## **Setup Governance, Model the process**

**and Govern the new process**

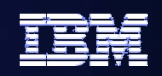

### **What are we going to do in these Labs? What are we going to do in these Labs?**

- z **Promote Standards and Initiate Governance**
	- **Using the Registry and Repository**
	- **Define a new business process to the Registry**
	- **Apply a Governance cycle to it**

#### $\bullet$ **Model the Business Process**

- **Using WebSphere Business Modeller**
- **Define a simple Business Model**
- **Export it ready for the Assembly phase**
- **Apply Governance to the new Business Process** 
	- **Use the Registry to transition the model to the Assemble state**

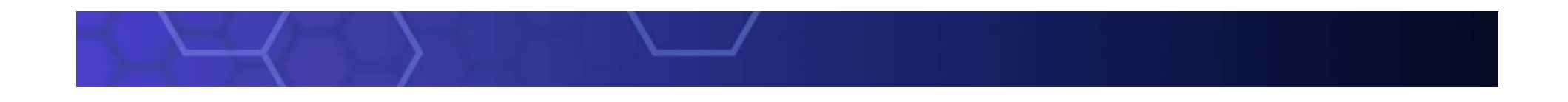

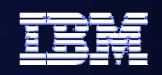

### **Lab 1 - Objectives**

- Ensure success of SOA projects
	- –Initiate lifecycle governance
	- Reuse assets and promote standards
- $\bullet~$  Align business with IT
	- Define classifications

## Roles: Enterprise Architect, Administrator

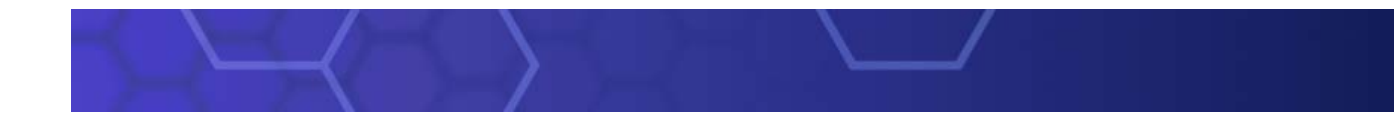

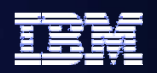

#### **WebSphere Registry and Repository WebSphere Registry and Repository**

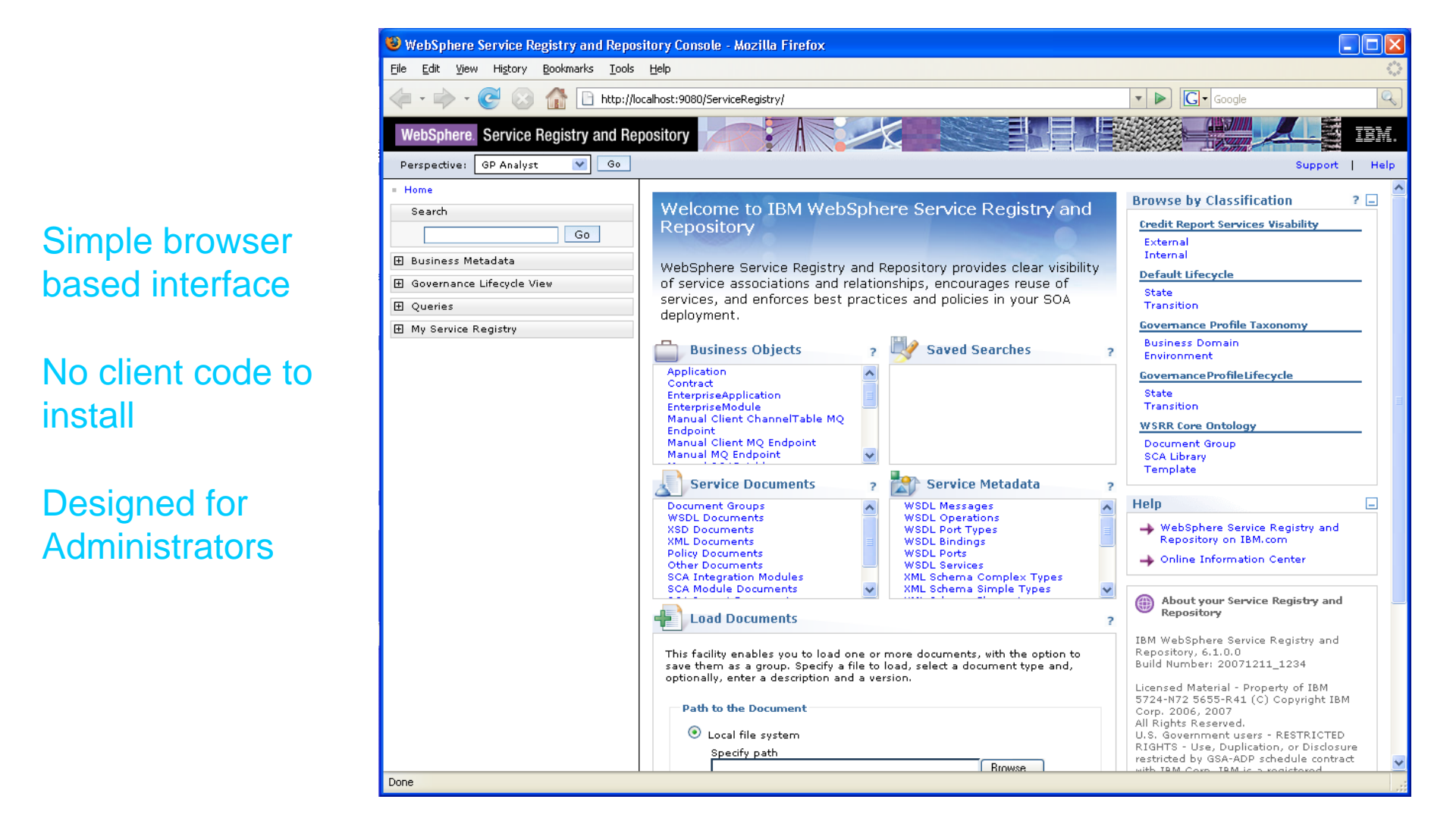

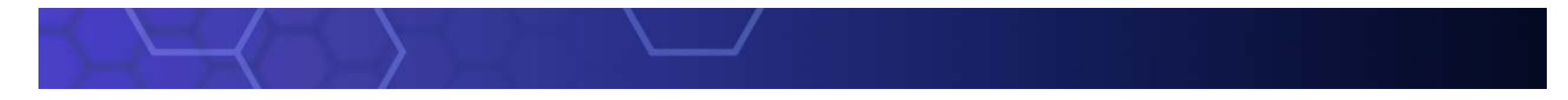

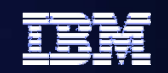

# **Lab 1 10 to15 Minutes 10 to15 Minutes**

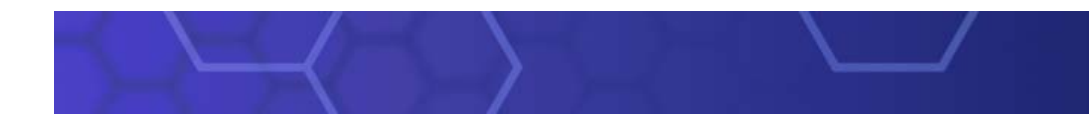

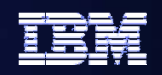

### **Lab 2 - Objectives**

- Align IT to business processes
	- Initiate business-driven development
	- $\equiv$ IT organized as business tasks and services
- Capture more precise business models
- $\bullet$  Lower business costs
	- Run simulations before allocating time and resources
- Role: Business Analyst

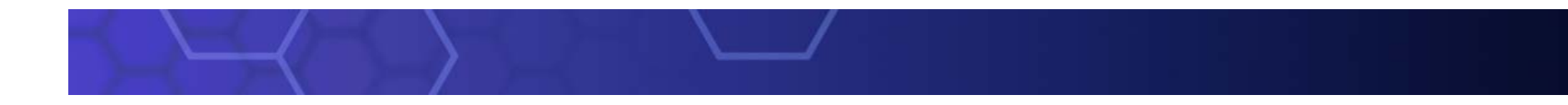

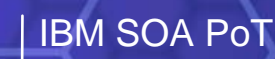

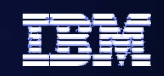

#### **Simple Model to start with …..**

### **Simple Account Verification Model**

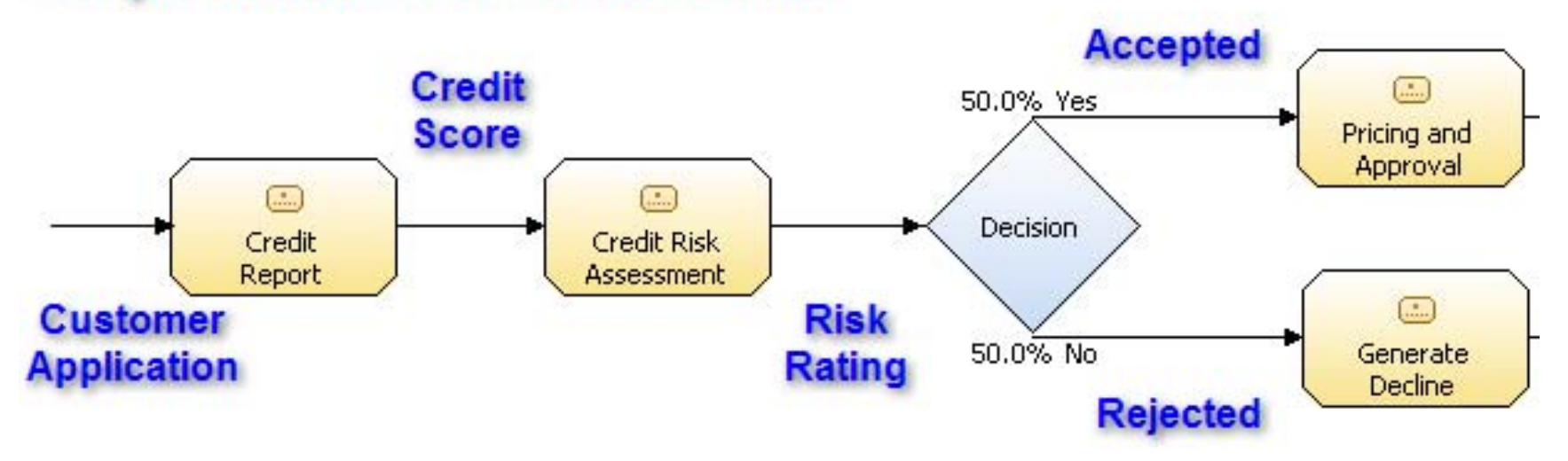

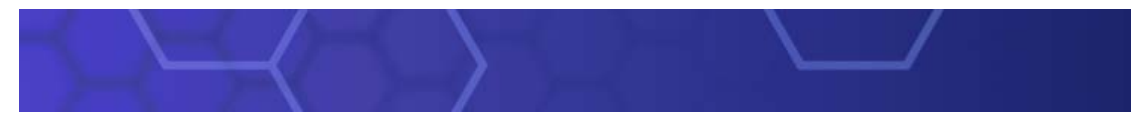

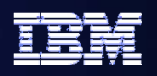

**The tool we will use is WebSphere Business Modeller** 

- $\bullet$ **Eclipse based tooling**
- **.** Similar look and feel to all other Eclipse based **tooling**
- z **Different modes allow us to show/hide more advanced functionality until needed**
- z **We start in Basic mode and move to Intermediate mode later**

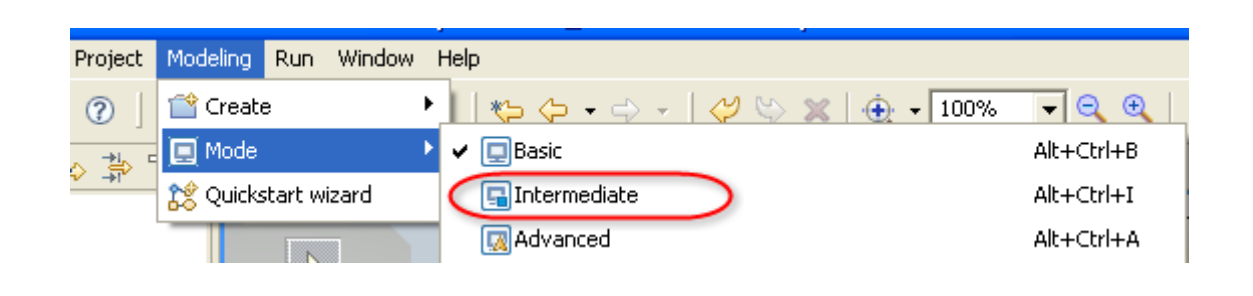

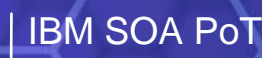

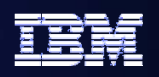

#### **Steps**

- $\bullet$  Define the Model **–simply drag and drop items onto the blank canvas and "join up the dots"**
- $\bullet$  Attach pre-built business items **to the Model (data layout items) – from the Repository**
	- **We will search the repository and pull the business items into the model**
- **Add the business items to the flow in the model to indicate the paths the data will take**
- **Set some conditions on the Decision element**
- **Save the model and export it as a BPEL process for the assembly step**

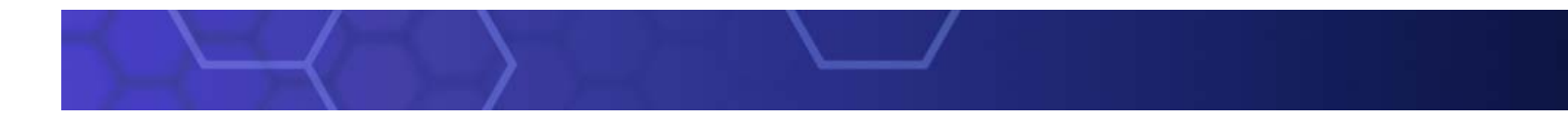

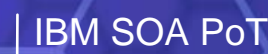

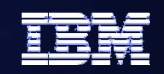

# **Lab 2 30 to 45 Minutes 30 to 45 Minutes**

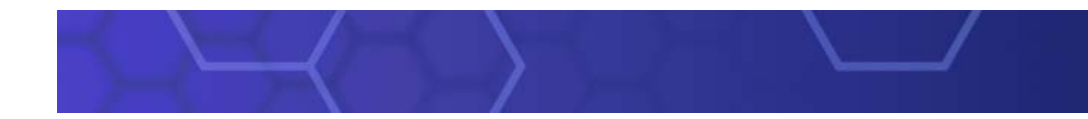

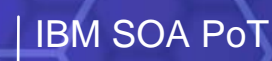

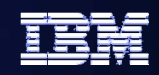

**Move the Governance process forward Move the Governance process forward**

To ensure success through lifecycle governance

–Transition from *model* phase to *assemble* phase

• Again we use WSRR to do this

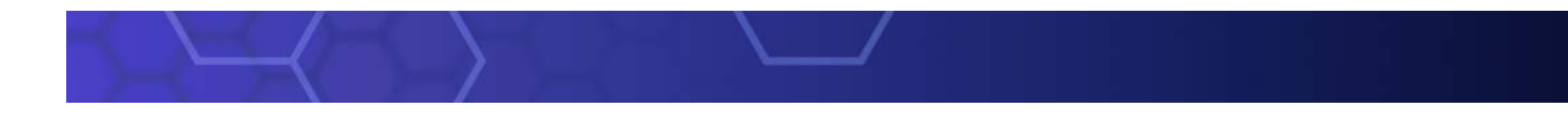

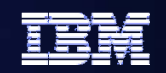

# **Lab 3 5 to 10 Minutes 5 to 10 Minutes**

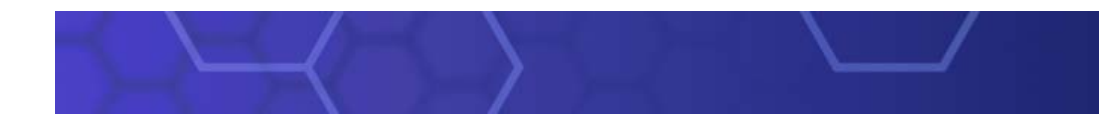